# Управління тепловентилятором ЕС вентилятори

Обігрівачі теплого повітря

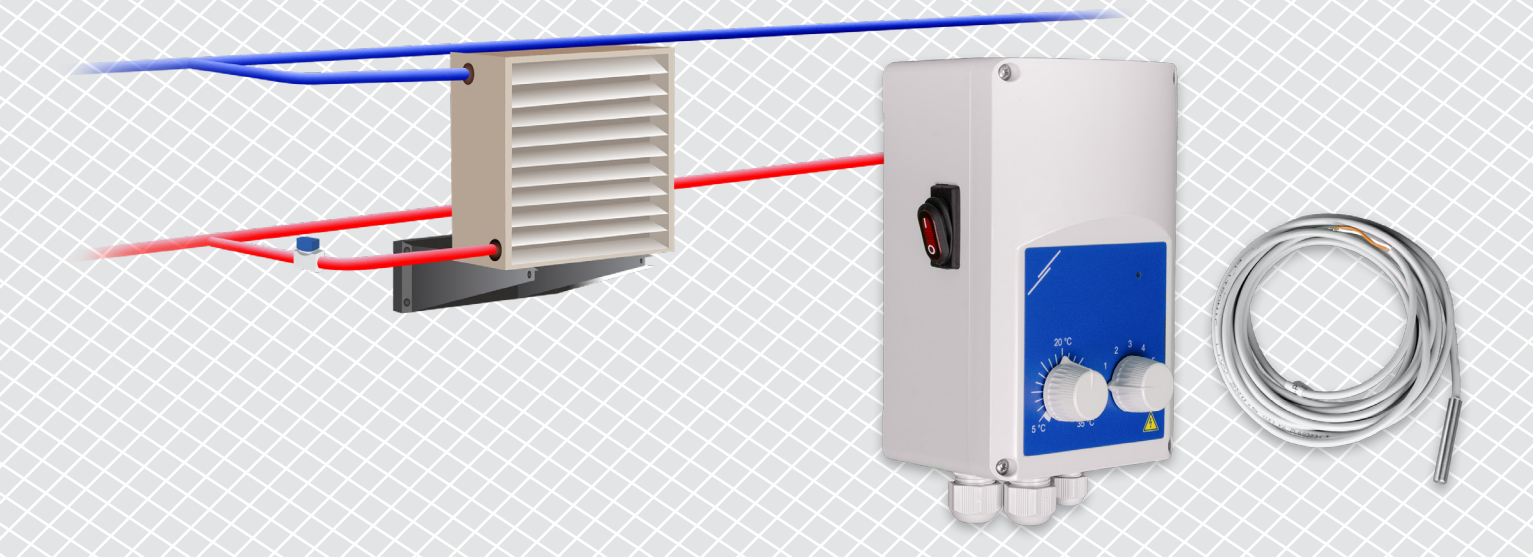

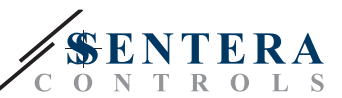

## **ОПИС РІШЕННЯ**

Це рішення управляє тепловентиляторами з ЕС двигуном. Контролер регулює швидкість обертання вентилятора на основі температури навколишнього середовища. Чим вище різниця між вимірюваним значенням температури і заданим значенням температури, тим вище швидкість обертання ЕС вентилятора. Нерегульований вихід управляє водяним клапаном або електричним нагрівальним елементом. Це рішення поставляється як з інтернет-шлюзом Sentera, так і без нього. Версіями з інтернет-шлюзом Sentera (TA-W-00001 і TA-W-00002) можна керувати віддалено через SenteraWeb. Версією без інтернет-шлюзу Sentera (TA-W-00003) можна керувати лише локально. Зазвичай, таке рішення застосовується у великих приміщеннях, таких як склади або виробничі підприємства.

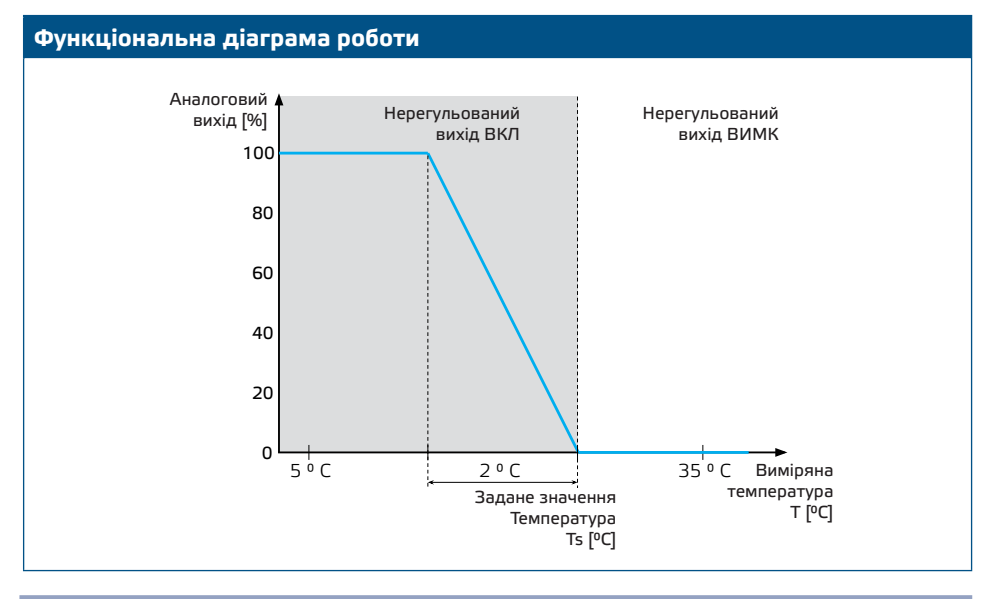

#### **Швидкість вентилятора**

Коли температура навколишнього середовища вище заданої температури, вентилятор вимикається.

Коли температура навколишнього середовища опускається нижче заданої температури, вентилятор вмикається. Швидкість обертання вентилятора може бути встановлена вручну (5 можливостей) або автоматично. В автоматичному режимі швидкість обертання вентилятора збільшується залежно від температури. Чим нижче температура, тим вище швидкість обертання вентилятора.

Цей контролер призначений для EC-вентиляторів, яким потрібен керуючий сигнал 0-10 В (або 0-6 В) як опорна швидкість.

#### **Управління нагрівачем**

Нерегульований вихід управляє нагрівачем. Це може бути водяний клапан для управління потоком гарячої води або реле для активації електричного нагрівача.

Нерегульований вихід активується одночасно з вентилятором. При роботі вентилятора включається нагрівач.

#### **Температура навколишнього середовища**

Температура навколишнього середовища вимірюється за допомогою датчика температури PT500. Цей датчик температури доступний в різних корпусах. Бажано обмежити довжину кабелю датчика. Чим довше довжина кабелю, тим вище ризик помилкових вимірювань і неточностей.

#### **Типові сфери застосування**

- Управління тепловентилятором на складах
- Управління тепловентилятором в промислових приміщеннях

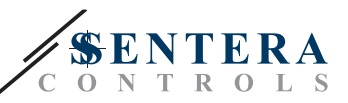

# **ТЕХНІЧНІ ДАНІ**

- Захист IP54 для монтажу в приміщенні
- Вихід 0-10 Вольт (або 0-6 Вольт) для регулювання швидкості обертання ЕС вентилятора
- Вихід для управління нагрівачем: 230 VAC, Imax 2 A
- PT500 датчик температури

## **SENTERAWEB – ВАША ОНЛАЙН ПЛАТФОРМА ОВІК**

Продукція Sentera поставляється зі стандартною прошивкою (стандартний функціонал). Для того, щоб ці продукти працювали відповідно до рішення, потрібно завантажити спеціальне програмне забезпечення через SenteraWeb. Задані значення, діапазони та інші параметри можна регулювати дистанційно. Можна контролювати виміряні значення та стан підключених пристроїв. Переконайтеся, що у вас є ідентифікаційний код потрібної програми, а також унікальні серійні номери продуктів.

За допомогою SenteraWeb ОВіК можна:

- Легко налаштовувати параметри підключених пристроїв віддалено
- Визначати користувачів і надавати доступ для контролю встановлення через стандартний веб-браузер
- Реєструвати дані створювати діаграми та експортувати реєстровані дані
- Отримувати сповіщення або попередження, коли виміряні значення перевищують діапазон попереджень або коли виникають помилки
- Створювати різні режими для вашої системи вентиляції напр. режим день-ніч.

## **ІНТЕРНЕТ-ШЛЮЗ SENTERA**

Інтернет-шлюз Sentera використовується для підключення вашої установки до SenteraWeb і для завантаження спеціального програмного забезпечення програми.

- Коли прошивка завантажена, інтернет-шлюз можна залишити встановленим або видалити.
	- ► Якщо шлюз залишився встановленим, установка залишається підключеною до SenteraWeb і це дає можливість використовувати описані вище функції. Установки, які неактивні більше одного місяця, будуть видалені автоматично. Щоб установка не була видалена, її можна заархівувати. Архівні установки можна активувати знову в будь-який момент.
	- ► Якщо шлюз видалено, його можна використати для налаштування іншої установки. У цьому випадку вам доведеться вимкнути поточну установку від SenteraWeb, оскільки кожен інтернет-шлюз має унікальний серійний номер. Інтернет-шлюз можна використовувати для створення однієї установки за раз.
- Вони доступні лише при підключення до Wi-Fi або до локальної мережі.
- Існують версії для монтажу на DIN-рейку або поверхневого монтажу.
- Це дозволяє завантажувати необхідне програмне забезпечення для певної програми на підключені пристрої та регулювати налаштування.

Додаткову інформацію див. у розділі «Як підключити установку до SenteraWeb».

## **ПІДКЛЮЧЕННЯ І З'ЄДНАННЯ**

Два приклади рішення наведені на схемі підключення нижче. Можливі різні комбінації.

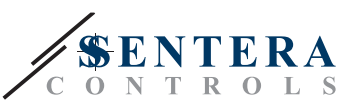

Приклад 1: Автономна робота ECH-8-DM FLTSN-P500-040 ЕС вентилятор 115-230 VAC 50-60 Гц Приклад 2: Підключення до SenteraWeb ECH-8-DM SEPS8-24-40 Клапан гарячої води ADPT-3RJ-TB SIGWM FLTSN-P500-040 (CONPHOIA 230 VAC) (соленоїд 230 VAC) —<br>НТИЛЯТОР 里 瞳 115-230 VAC 50-60 Гц

## **Напруга живлення**

Для датчика ОВіК та інтернет-шлюзу потрібна напруга живлення 24 VDC. Ми рекомендуємо використовувати джерело живлення Sentera 24 VDC, оскільки воно забезпечує захист від перевантаження та перенапруги.

**Кабель UTP для передачі даних (Modbus) і розподілу живлення (24 VDC)**

Пристрої Sentera обмінюються даними через Modbus RTU. Для полегшення підключення деякі пристрої Sentera (серії -M і -H) доступні з роз'ємами RJ45 для підключення живлення 24 VDC та передачі даних Modbus. Ці пристрої можна підключити за допомогою одного кабелю UTP. Це спрощує проводку і підключення.

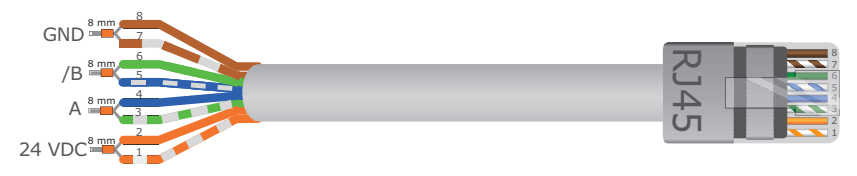

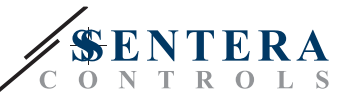

Переваги зв'язку Modbus перед аналоговим (0 -10 В) керуючим сигналом:

- Більш висока надійність
- Зменшення ризику збоїв і втрати даних
- Можливі кабелі більшої довжини
- Доступні стан і зворотний зв'язок від підключеного перетворювача частоти та двигуна.

## **ДОДАТКОВІ ВКАЗІВКИ ЩОДО КАБЕЛІВ**

Modbus RTU має відповідати таким рекомендаціям щодо топології:

- Максимальна довжина основної лінії повинна бути до 1000 м. Якщо потрібна довша лінія, радимо використовувати повторювачі Modbus RTU.
- Бажано мінімізувати довжину відгалужень. При необхідності, використайте 3-канальний розгалужувач (типу ADPT-3RJ-TB).
- У разі великої довжини кабелю або сильного електричного забруднення радимо активувати термінатор мережевої шини (NBT) на двох пристроях у мережі Modbus. NBT зменшують електричні відбиття. Кожен пристрій Sentera має NBT, який можна активувати за допомогою налаштувань параметрів. NBT деактивовано за замовчуванням.

## **ЯК ПІДКЛЮЧИТИ УСТАНОВКУ ДО SENTERAWEB**

#### **1. Створіть обліковий запис на SenteraWeb**

Спочатку створіть обліковий запис на SenteraWeb.

Перейдіть на сторінку <https://www.senteraweb.eu/en/Account/Login>. Тут можна зареєструватися або авторизуватися.

**2. Створіть установку**

- Увійшовши в систему, додайте нову установку;
- Переконайтеся, що інтернет-шлюз увімкнено та підключено до Інтернету (зелений світлодіод);
- Зареєструйте інтернет-шлюз за його серійним номером;
- Після реєстрації інтернет-шлюзу буде створено вашу установку;
- Зареєструйте інші підключені пристрої. Щоб додати пристрій, використовуйте його серійний номер.

### **3. Завантажте програмне забезпечення для своєї програми**

Коли всі пристрої додано до SenteraWeb, ви зможете завантажити необхідне програмне забезпечення для цього рішення за допомогою ідентифікаційного коду рішення:

- Виберіть установку в SenteraWeb і натисніть «Link to solution»;
- Введіть ідентифікаційний код рішення та натисніть «Submit»;
- Спеціальне програмне забезпечення буде завантажено на підключені пристрої (це завантаження може тривати до двох хвилин);
- Після завантаження перевірте працездатність всіх пристроїв
- Коли рішення працює, ви можете залишити інтернет-шлюз підключеним або видалити його (для отримання додаткової інформації зверніться до розділу "*Інтернет-шлюз Sentera*").